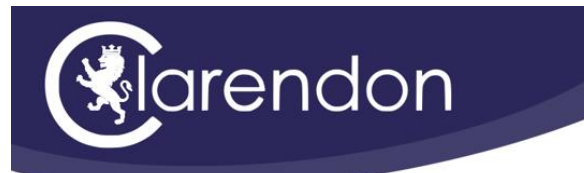

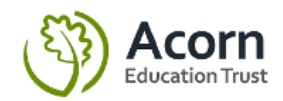

The Clarendon Academy Frome Road Trowbridge Wiltshire BA14 0DJ Tel: 01225 762686 Email: general@clarendonacademy.com Website: www.clarendonacademy.com

## **Go4schools Parent Guide to Logging in**

Dear Parents and Carers

At Clarendon we know the importance of excellent communication between home and school in ensuring that all of our students are enjoying and excelling in their education.

One of the tools we have to enable timely and clear communication with home is Go4schools. Go4schools can be accessed as both a website and an app.

On the Go4schools website and app; students, parents and carers can access the following information in real time.

- Academic data including student target grades and predicted grades.
- Attendance data including a % figure for the academic year to date.
- Student timetables.
- Any negative points accrued for not following the school values.
- Any detentions assigned to a student.
- Any positive points accrued for exemplifying the school values.

As you can see there is a wealth of imformation available through Go4schools and we strongly encourage all parents, carers and students to ensure they can login and where possible to download the app.

Please see below a guide to logging in for the first time. Please be aware you must have supplied an email address to the school to register. If you have previously registered, there is instruction on how to reset your password towards the end of the document.

Any questions please do get in touch.

Yours Faithfully

Mr Rhys Jones

Assistant Headteacher

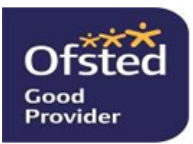

**Respect - Determination - Excellence** 

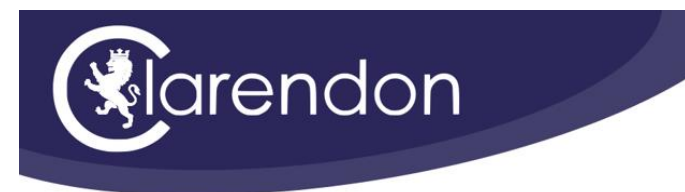

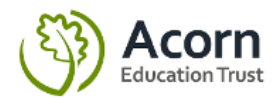

## **Go4schools Parent Guide to Logging in for the first time**

Navigate on your web browser t[o www.go4schools.com](http://www.go4schools.com/)

Click on the "login" icon.

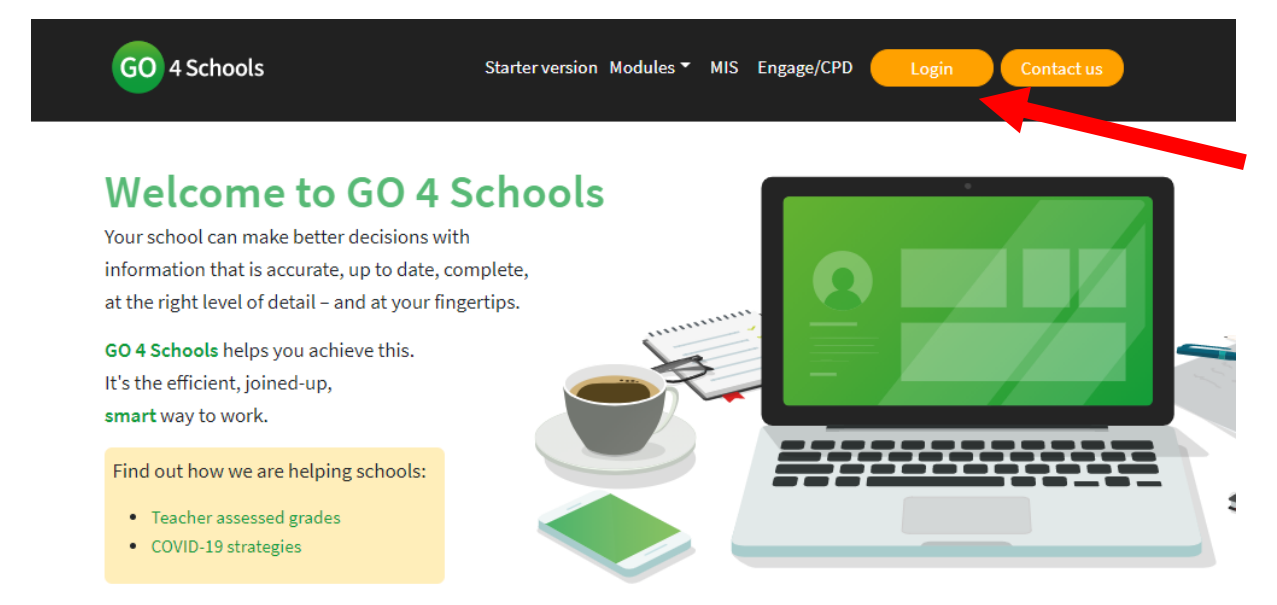

## Select "Parents login".

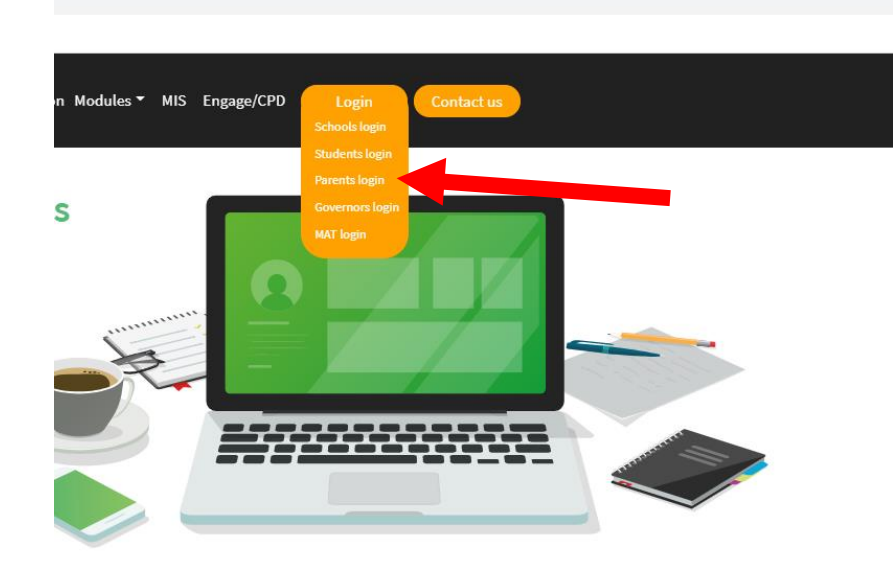

**STATE** 

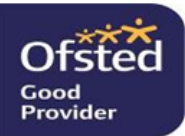

**Respect - Determination - Excellence** 

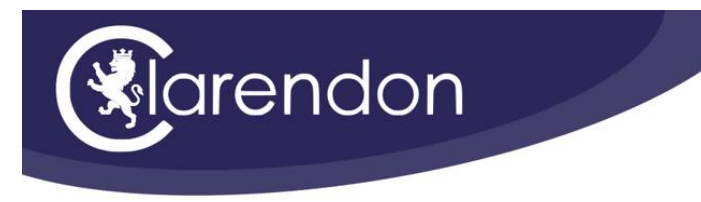

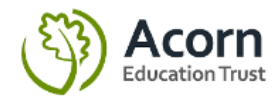

Click on "First time user?"

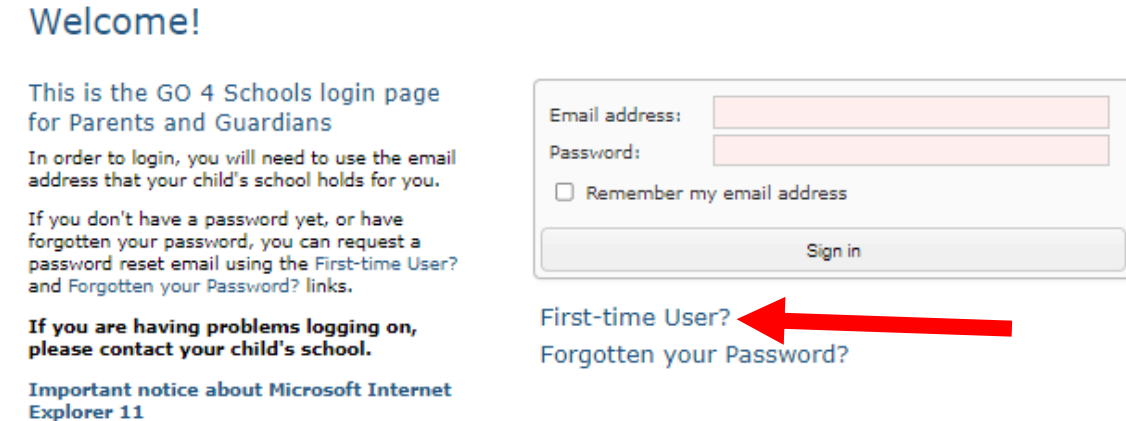

You will now be prompted to enter the **email address which you have registered with the school**.

If you have not registered an email address or would like to have an additional email address added for another parent/carer please contact Mrs Raikes-May on [ajr@clarendonacademy.com.](mailto:ajr@clarendonacademy.com)

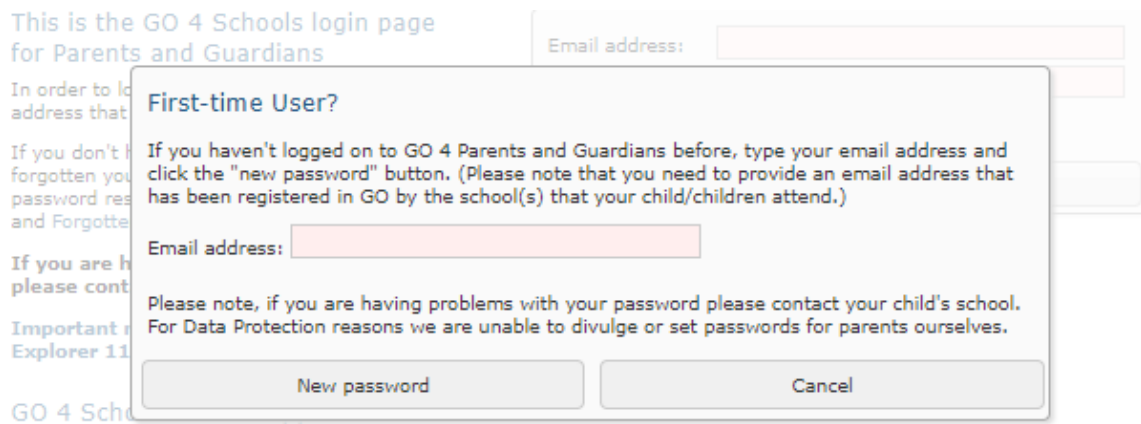

If your child's school uses GO 4 Schools, they can add the GO 4 Schools mobile app to make it even easier for you to see your child's timetable, homework, behaviour records, attendance, etc. What you will see depends on which GO 4 Schools modules your child's school has subscribed to. View the Mobile App - Quick Start Guide for further details.

Once you have entered your school registered email address, click "New password" and go4schools will send you an email with a link to assign a new password to your account.

Once you have set up a password you can return to the parent login page and log in.

Once you are registered, if at any time you forget your password, just click the "Forgotten your Password?" link and you will be able to reset through a similar method.

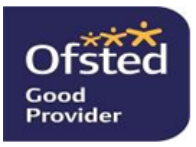

**Respect - Determination - Excellence**